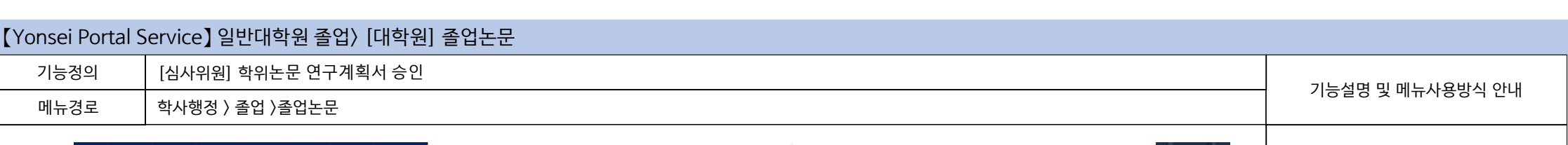

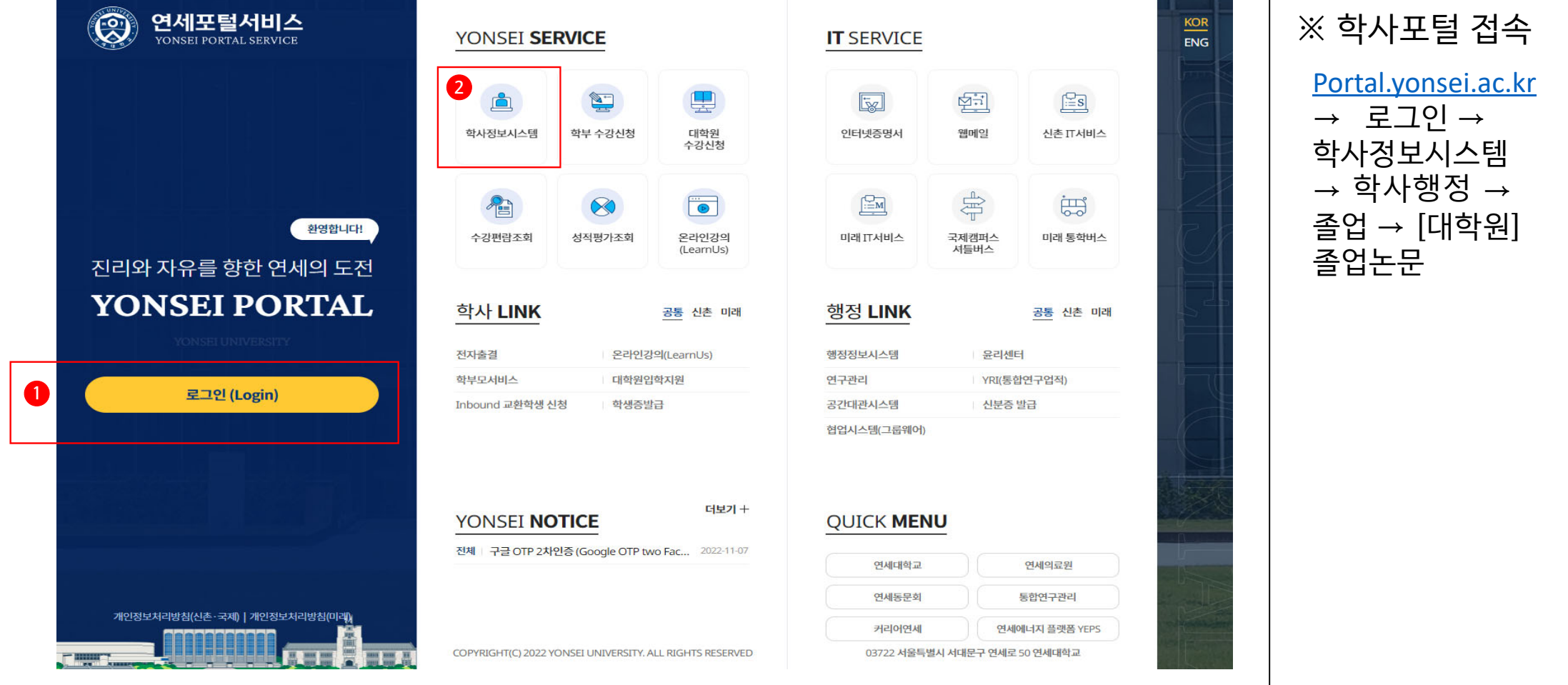

## 연세대학교 일반대학원

## 【Yonsei Portal Service】 일반대학원 졸업> [대학원] 졸업논문 기능정의 [논문지도교수] 지도교수의 연구계획서 승인 기능설명 및 메뉴사용방식 안내 메뉴경로 학사행정 > 졸업 > [대학원]졸업논문 > 연구계획서승인(논문지도교수) ① 연구계획서 승인 대상 조회 항목 선택 **4** 000000 △ 졸업 > [대학원]졸업논문 > 연구계획서승인(논문지도교수) = ▶ [조회] 클릭 $2$ <sup>0</sup> $2$ <sup>0</sup> $2$ <sup>1</sup>  $\alpha$ Q 조회 2022 하녀도/하기 ▼ 과정 전체 - 논문유형 전체 - 학번/성명 **3 <sup>2</sup>** <sup>②</sup> 연구계획서 승인 **1**연구계획서 승인 학생이 포털에 제출한 연구계획서 연구계획서출력 내역 확인 후 연구계획서 승인여부 □ e번 학과/전공 학번 성명 과정 학기 논문유형 제출일자 승인상태 제출내역 저장  $\Box$  1 박사 2022-09-13 일반대학원 신학과  $6$ 학위논문 승인 확인  $\Box$  2 일반대학원 신학과 석사  $5$ 학위논문 2023-02-12 승인전 확인  $\Box$  3 확인 일반대학원 신학과 석사  $4$ 학위논문 2023-02-12 승인전 ③ 연구계획서 반려  $\Box$  4 일반대학원 신학과 학위논문 2023-02-12 승인전 확인 박사  $\sim$  반려 체크 → 반려사유 입력 <sup>→</sup> 저장상세내역  $\times$ 정부파일 ④ 유의사항 상세내역 제출학기 2022학년도 2학기 윤리준수동의일 2023-02-12 ◆ 박사학위논문 : 국문작성 시 첨부  $\Omega$  and  $O$   $theta$ 연구작수일 2023-02-12 완료예정일 2023-02-12 승연 파일 '국문 또는 영어이외의 박사 논문작성인어 网站 제출일자 2023-02-12 학위논문 승인요청서' 확인 첨부파일 ◆ 국문작성 승인학과는 파일 첨부 社長補助  $000$ 제외 가능  $O$  승인  $\odot$  [H2] 승인 연구개요 보완 반려사유 확인 社長期間 000 response 승인/반려 처리 시 수정할 수 없습니다. 数型用图  $\boxed{0}$ 계속 진행하시겠습니까? 승인일자 승인  $O$  and  $\bullet$  erer 반려사유 연구개요 보완 확인 취소 arer. 制造

연세대학교 일반대학원

**2**

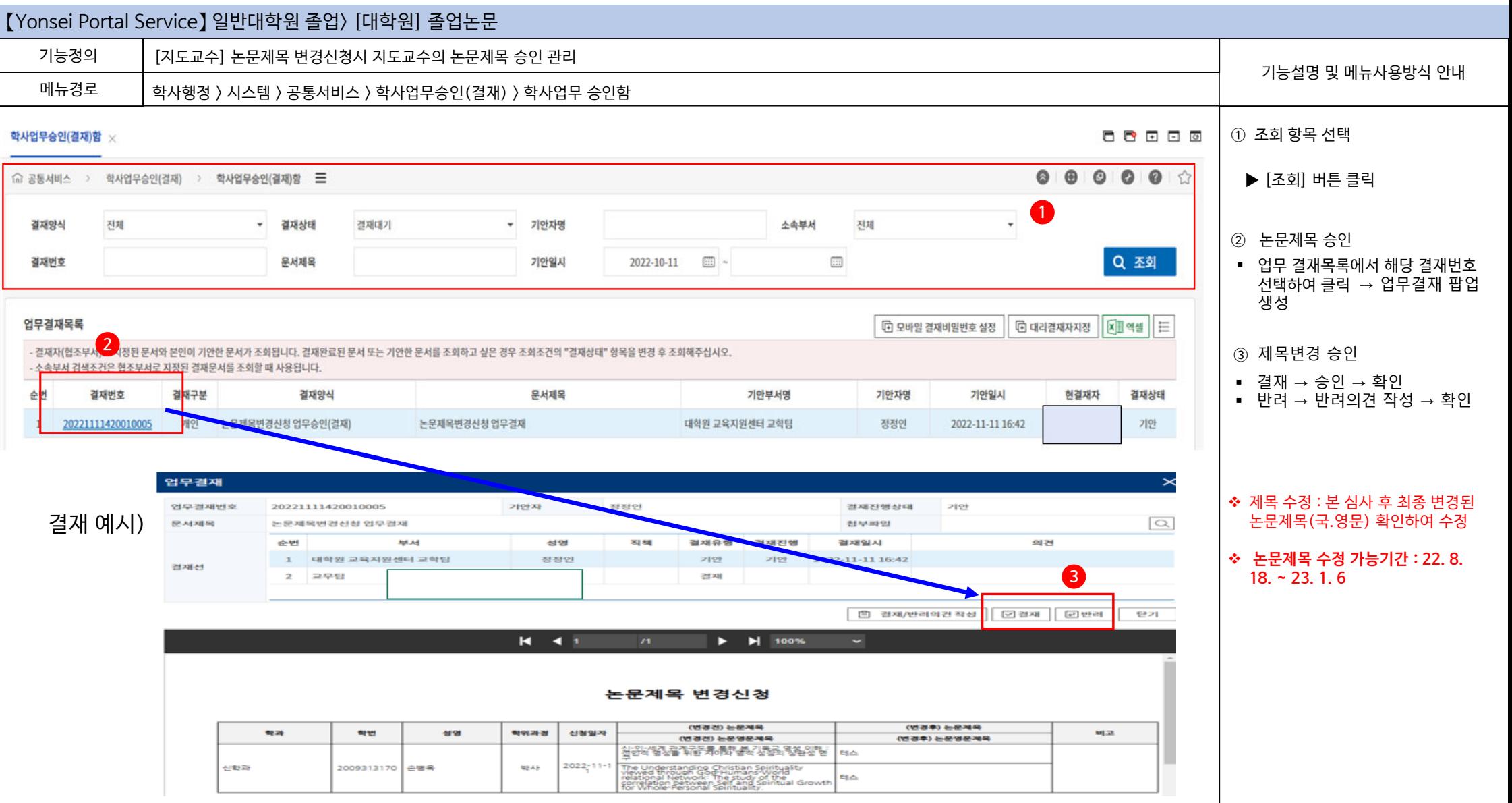

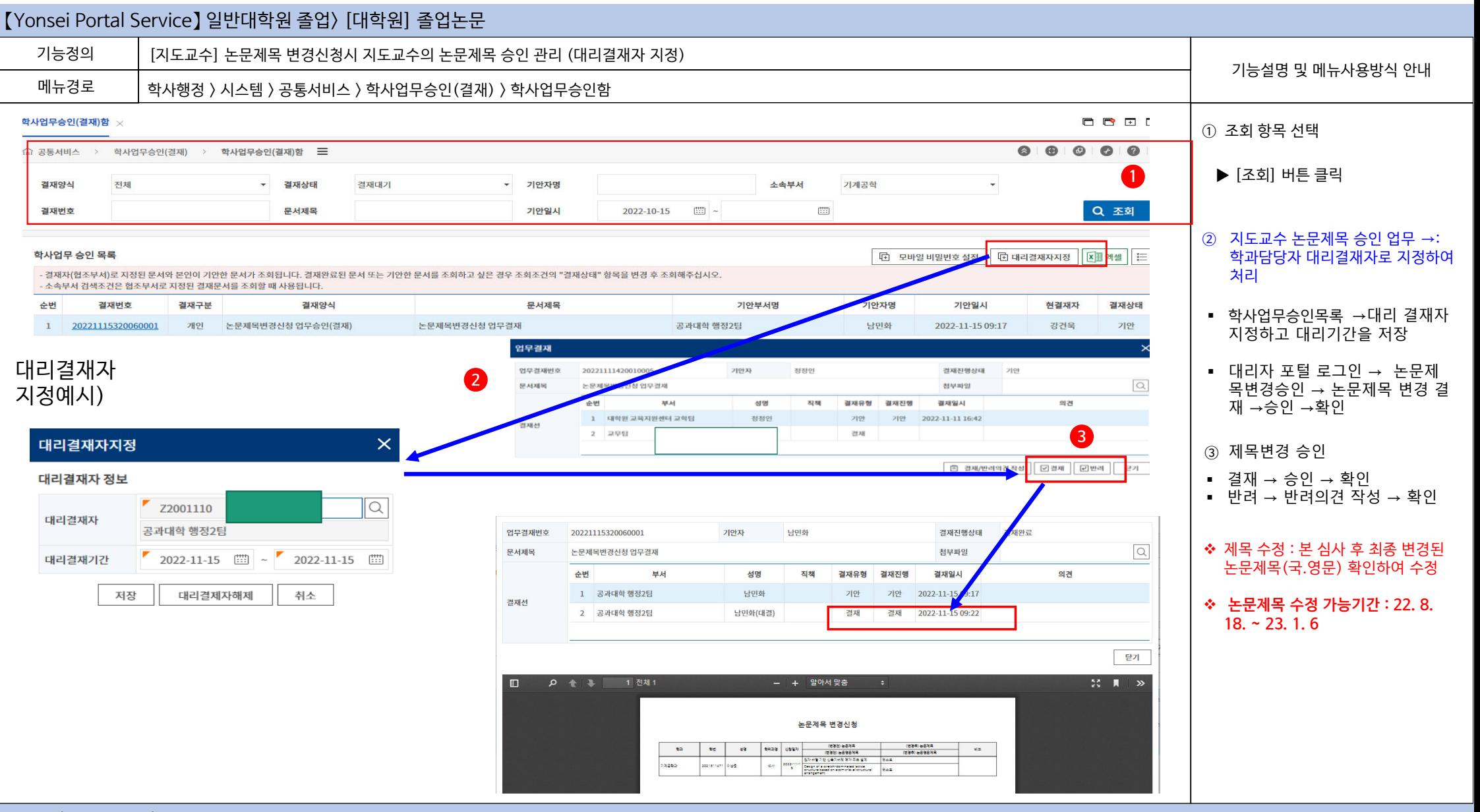

## 연세대학교 일반대학원